## Your New VIPMOAA Website – a wealth of information for your use – building for the future

We are pleased to announce the the NEW VIPMOAA Website at http://vipmoaa.org . We have completely rebuilt the site using a database integrated system developed and managed by Non-Profit Dynamics (NPD). NPD has provided their services to over 30 MOAA chapters across the nation. Our Newsletters, Board Minutes, and Upcoming Events are posted as soon as they are available. Past issues of the Newsletters and Board Minutes are available. The site has considerable information about our Chapter Programs, Legislation, Local Interest, and National Interest.

At the very top right are quick links to the Log On/Off, your Account, Donations, Photos, and the Event Calendar. A Search feature is available to search for text on any of the webpages, excluding PDF files. The 2 icons on the right and left of the page, Virginia Council and MOAA National, give you quick access to their websites. Next you will see the icons for all the military services, again providing you with direct access to their websites.

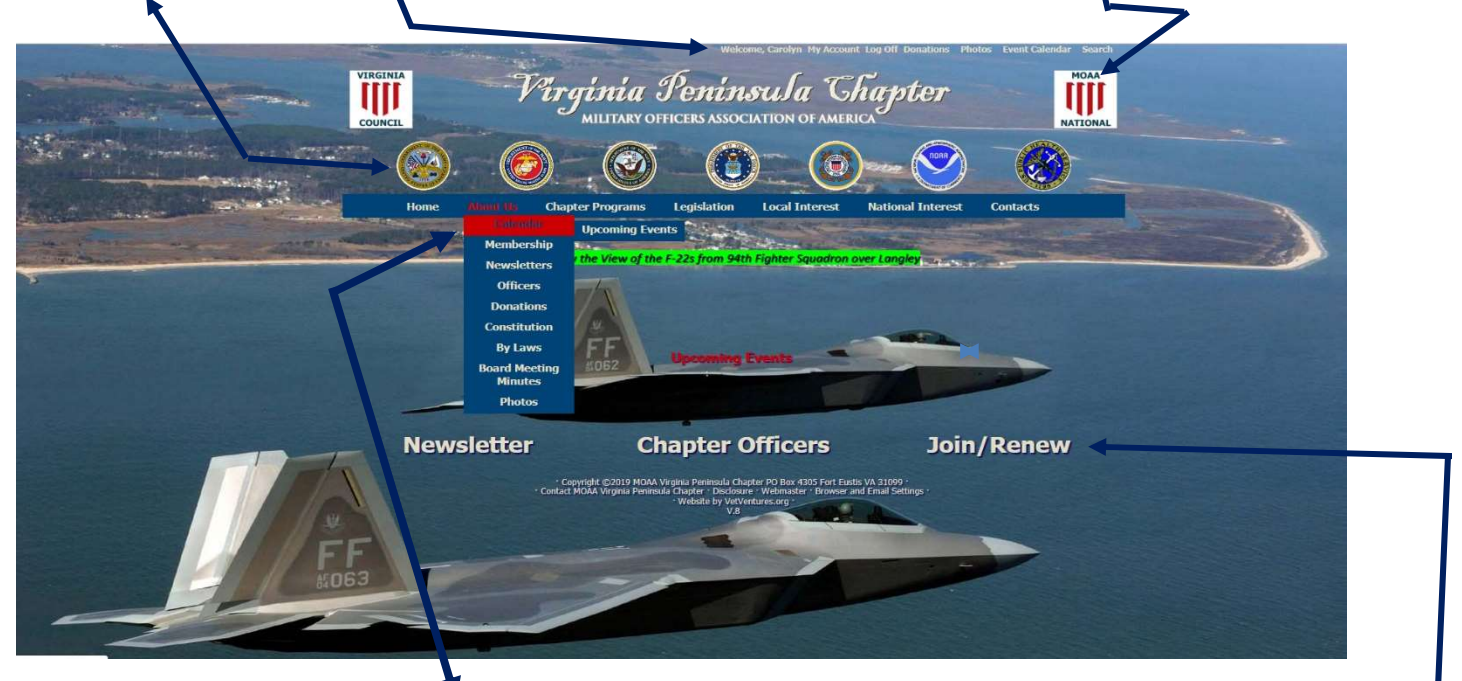

The heart of the VIPMOAA site is the drop down menu section with information categorized into 5 areas: About Us, Chapter Programs, Legislation, Local Interest, and National Interest. When you click on one of the menu headings, a list of pages will appear from which you can select. Across the bottom of the homepage are 3 quick link items, **Newsletter**, Chapter Officers, and Join/Renew. Please note, when the homepage is first displayed, Upcoming Events is right in the center!

At the very bottom of the homepage are several explanatory links, one of which is **Browser and Email Settings**, more on p12.

We hope you, as a VIPMOAA Member, will find this new site to be a valuable resource about our Chapter activities. VIPMOAA.ORG is accessible from your cell phone, excluding member protected information.

The site contains a robust membership database where only you may access your information. When you first try to LogOn, read the information on the left panel for guidance. Everyone has been assigned a random generated password of lowercase letters + numbers for accessing member protected information. Remember that the lower case "L" looks similar to the number 1 (one). All "0" should be zero and never a capital O. Once you have selected Log On, you may change your password if you desire. Please note your password.

A great feature of the new site is the ability to email the Newsletters via the integrated email program to all members. However, we will continue mailing hardcopy to members who have requested such. Specific alerts can be sent reminding members of a function or payment of dues. Another feature to be implemented soon is online payment for luncheons, dinners, activities, and dues.

We thank those team members who contributed to the development of this site. We welcome feedback and suggestions for further enrichment of the site. Please send your comments to the Webmaster, Carolyn McHale (cgmchale@verizon.net)